# Cómo mover usuarios de aplicaciones web de espacios/reuniones en CMS  $\overline{\phantom{a}}$

## Contenido

Introducción **Prerequisites Requirements** Componentes Utilizados **Configurar Antecedentes** Diagrama de la red **Configuraciones Verificación Troubleshoot** 

### Introducción

Este documento describe la capacidad de trasladar participantes de una reunión a otra mediante Cisco Meeting Management (CMM). El administrador de CMM puede mover a los participantes de la aplicación web entre reuniones de uno o varios puentes de llamadas.

### **Prerequisites**

#### **Requirements**

Cisco recomienda que tenga conocimiento sobre estos temas:

- Conocimiento básico de Cisco Meeting Server (CMS).
- Conocimiento básico de CMM.
- Conocimiento básico de la aplicación web CMS.

#### Componentes Utilizados

La información que contiene este documento se basa en las siguientes versiones de software y hardware.

- Versión 3.2 de CMS.
- CMM Versión 3.2.
- Aplicación web CMS versión 3.2.
- Navegador web cromado 91.

The information in this document was created from the devices in a specific lab environment. All of the devices used in this document started with a cleared (default) configuration. Si tiene una red en vivo, asegúrese de entender el posible impacto de cualquier comando.

## **Configurar**

#### **Antecedentes**

La capacidad de trasladar a los participantes de una reunión a otra de CMM aparece originalmente en CMS 2.6, pero con algunas restricciones, es decir, aplicaciones para reuniones, aplicaciones web y participantes de Skype for Business (SfB), no se pueden mover. A partir de CMS 3.2, el administrador de CMM puede mover a los participantes de la aplicación web entre reuniones de los mismos puentes de llamadas o de diferentes.

Nota: Esta función no significa que los participantes de la aplicación web puedan invocar un movimiento de otros participantes. Anteriormente, cuando se intentaba mover a los participantes de la aplicación web, CMM lo evitaba con una alerta. CMM detecta automáticamente esta restricción si la reunión se aloja en CMS 3.2 y se le permite moverse.

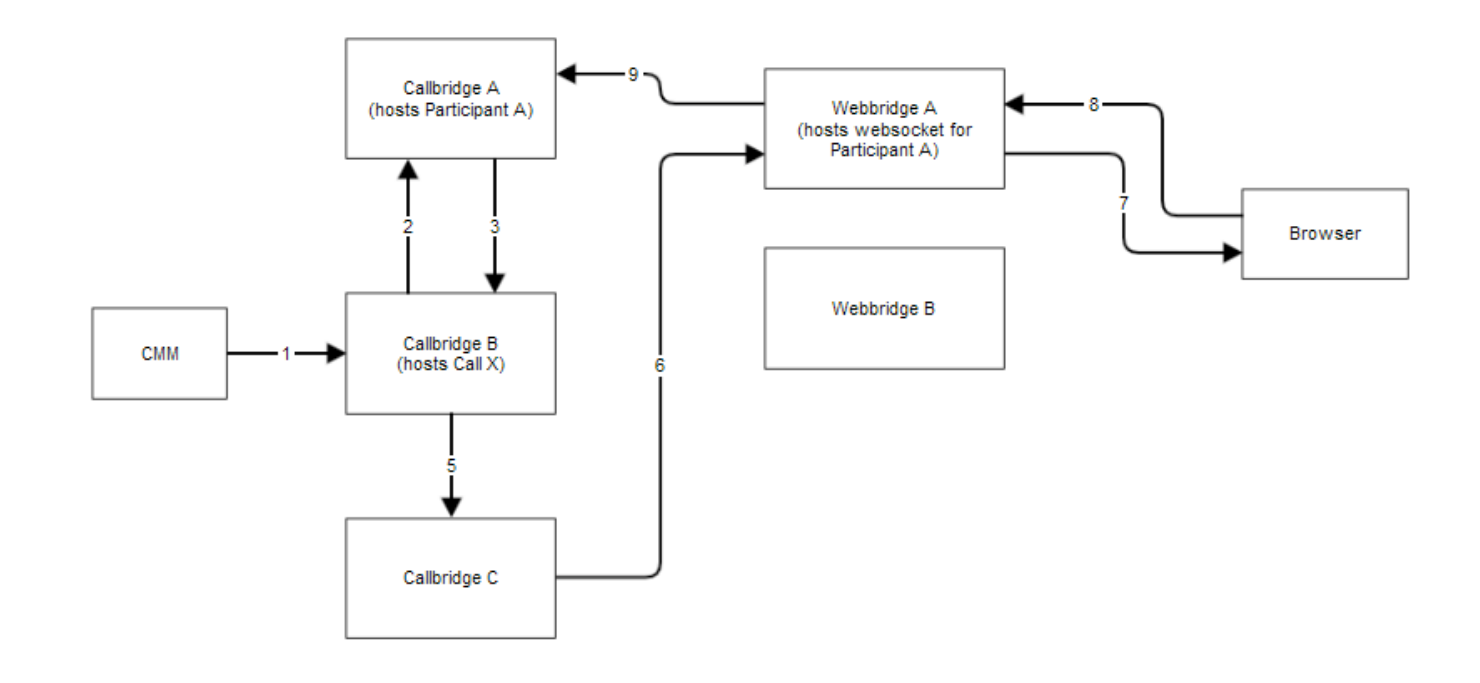

#### Diagrama de la red

### **Configuraciones**

Paso 1. CMM realiza una llamada de la interfaz de programación de aplicaciones (API) a Callbridge B con el método POST/calls/<call X id>/participantes/ con "movantParticipant"=participante\_A\_guid.

Paso 2. Callbridge B envía solicitudes de movimiento de participantes a Callbridge A.

Paso 3. Callbridge A responde con la solicitud de traslado de regreso a Callbridge B.

Paso 4. Callbridge B hace el balance de carga y decide colocar un nuevo participante en Callbridge C.

Paso 5. Callbridge B envía una solicitud a Callbridge C para crear una nueva instancia de participante y un nuevo participante. Para el invitado, se crea una nueva ID de invitado. La nueva instancia del participante tiene un nuevo JASON Web Tokens (JWT).

Paso 6. Callbridge C envía el mensaje de traslado de socket web API a través de Call Bridge a Web Bridge (C2W) a Webbridge A.

Paso 7. Webbridge A envía el mensaje mover el socket web al cliente Webbridge (WC3) en el navegador.

Paso 8. WC3 en el navegador envía el mensaje de socket web final a Webbridge A.

Paso 9. Webbridge A reenvía el mensaje de sesión final a Callbridge A.

Paso 10. Callbridge A destruye la instancia del participante y el antiguo JWT.

Paso 11. El cliente WC3 en el navegador se autentica en el nuevo mensaje de socket web a Webbridge A y utiliza un nuevo JWT.

### Verificación

A continuación se muestran los ejemplos de mensajes de registro en los que se mueve el participante de la Web invitada desde el espacio Space 1 (webapp.com) al espacio 2 (webapp.com). Para simplificar el flujo, el movimiento a diferentes espacios permanece en el mismo cbcms2 del puente de llamadas (el clúster está equilibrado de carga).

En primer lugar, el flujo de movimiento comienza con API POST /calls/<call id>/entries.

2021-03-04 15:50:03.915 Info API trace 42003: POST for "/api/v1/calls/ae778701-7fed-410c-b3e6 c2860907a3f4/participants" (from 172.19.233.174) 2021-03-04 15:50:03.915 Info API trace 42003: content data size 75, type "application/x-www-form-urlencoded": 2021-03-04 15:50:03.915 Info API trace 42003: movedParticipant=26de0160-30b5-4d7b-8a05-304472a 2021-03-04 15:50:03.915 Info API trace 42003: f284a& 2021-03-04 15:50:03.915 Info API trace 42003: needsActivation=false Mover participante a otra llamada, primero crea una nueva cuenta de invitado (guest2316075499).

2021-03-04 15:50:03.915 Info move participant operation: moving WC3 participant 26de0160-30b5- 4d7b-8a05-304472af284a (guest921953266) (homed on this callbridge) to call ae778701-7fed-410cb3e6-c2860907a3f4 2021-03-04 15:50:03.915 Info guest login request 0: credential storage scheduled (queue length: 1) 2021-03-04 15:50:03.915 Info created guest account with user ID "guest2316075499" 2021-03-04 15:50:03.915 Info guest login request 0: credential storage executed 2021-03-04 15:50:03.915 Info guest login request 0: credential storage in progress 2021-03-04 15:50:03.921 Info guest login request 0: successfully stored credentials 2021-03-04 15:50:03.921 Info replace query for conference c3958a89-3007-4959-99e7-f6ea84609aac: response from 'cbcms2' (priority: 0, load level: 0, conference is running: 1) 2021-03-04 15:50:03.921 Info replace query for conference c3958a89-3007-4959-99e7-f6ea84609aac: using local server 'cbcms2' (priority: 0, load level: 0, conference is running: 1) 2021-03-04 15:50:03.921 Info API call leg dd2bc8c6-fa80-495f-9a20-1da19010cfab in call c0cc4e15-bb74-4af3-948b-672c9571c7fc (API call ae778701-7fed-410c-b3e6-c2860907a3f4) 2021-03-04 15:50:03.922 Info 172.19.233.174: API user "admin" created new participant dd2bc8c6-fa80-495f-9a20-1da19010cfab, call ae778701-7fed-410cb3e6-c2860907a3f4 2021-03-04 15:50:03.922 Info API trace 42003: sending 200 response, size 0 2021-03-04 15:50:03.922 Info API trace 42003: Location: /api/v1/participants/dd2bc8c6-fa80-495f-9a20-1da19010cfab 2021-03-04 15:50:03.923 Info new session created for user "guest2316075499" 2021-03-04 15:50:03.923 Info instantiating user "guest2316075499"

Elimine el usuario antiguo guest921953266 y elimine la llamada anterior, llame al 19.

2021-03-04 15:50:03.947 Info user "guest921953266": deactivating due to session resource teardown 2021-03-04 15:50:03.948 Info call 19: tearing down ("guest921953266" conference media) 2021-03-04 15:50:03.948 Info participant "guest921953266" left space 89eae70d-5b67-41fc-97f7- 38a655fa6467 (Space 1 (webapp.com)) 2021-03-04 15:50:03.948 Info call 19: destroying API call leg 26de0160-30b5-4d7b-8a05-304472af284a 2021-03-04 15:50:03.948 Info removing guest account 'guest921953266' (name 'User X') on call drop 2021-03-04 15:50:03.948 Info destroying guest account with user ID "guest921953266"

Configuración correcta de la sesión multimedia para la nueva llamada, llamada 20.

2021-03-04 15:50:04.106 Info call 20: allocated for guest2316075499 / "User X" conference participation (Chrome) 2021-03-04 15:50:04.106 Info call 20: removing h264 from video codec bitmask, because it's Chrome web client and we're using a compatibility profile 2021-03-04 15:50:04.106 Info call 20: configured - API call leg dd2bc8c6-fa80-495f-9a20-1da19010cfab 2021- 03-04 15:50:04.107 Info call 20: setting up combined RTP session for DTLS (combined media and control) 2021-03-04 15:50:04.108 Info participant "guest2316075499" joined space 59b9e43e-b277- 4d33-a244-e896d20f2049 (Space 2 (webapp.com)) 2021-03-04 15:50:04.108 Info participant "guest2316075499" (dd2bc8c6-fa80-495f-9a20-1da19010cfab) joined conference c0cc4e15-bb74-4af3- 948b-672c9571c7fc via WB3

Cuando la aplicación web recibe una solicitud de movimiento, desconecta la llamada actual y, a continuación, inicia de nuevo el proceso de unión con el nuevo JWT. Después del movimiento, el participante ve el mensaje Ha sido transferido a una nueva llamada en la esquina inferior derecha, lo que indica que la llamada está ahora en una nueva reunión, como se muestra en la siguiente imagen. El texto después del mensaje Now in, es el nombre de espacio en este caso Space 2.

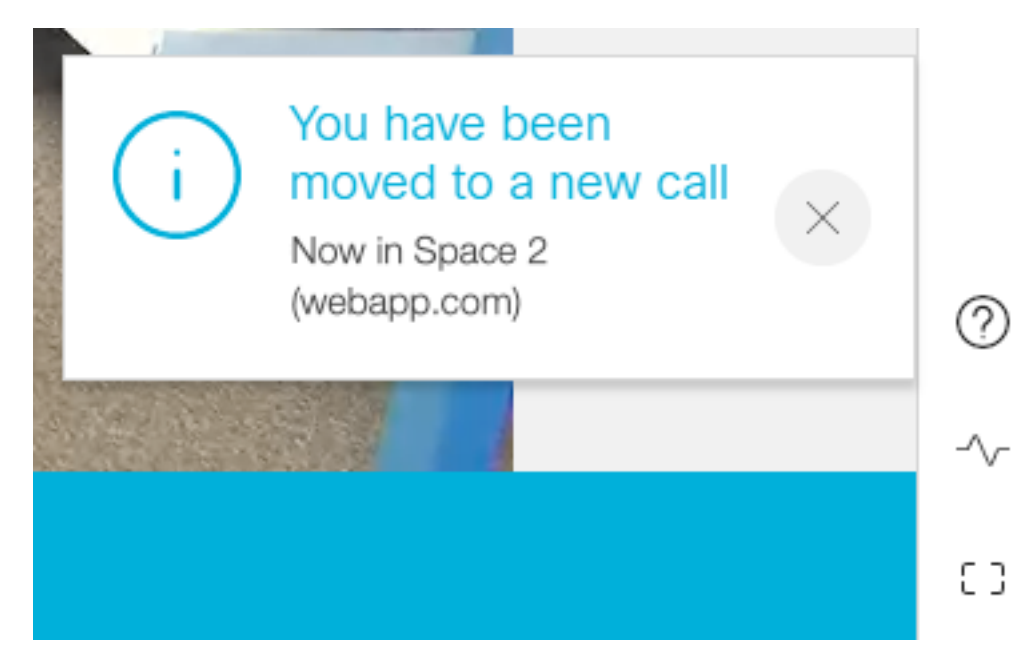

Algunos estados de reunión de aplicaciones web locales, como silencio y diseño, se trasladan desde la llamada anterior. Por ejemplo, si el participante se silencia localmente, permanece en silencio en la nueva llamada.

Las siguientes funciones no se trasladan a la nueva llamada:

- **Presentación**: cuando se mueve el participante, se elimina la presentación activa. En la nueva reunión después del traslado, el participante no comparte.
- Mensajes de conversación: los mensajes de conversación anteriores se eliminan del chat y no se transfieren a la nueva reunión.

### **Troubleshoot**

#### Problema: El participante de la aplicación web no se mueve.

Podría significar muchas cosas:

- 1. No pasó nada. La llamada sigue conectada a la primera llamada.
- 2. Descartado pero no reconectado. La llamada se interrumpe pero no se conecta a la segunda llamada.
- 3. Conéctese a la reunión incorrecta.

Para el escenario a. No pasó nada:

- Asegúrese de que el puente de llamada recibe la solicitud para moverse de CMM. Vea los Mensajes de Registro de CMS para una palabra clave específica como mover la operación del participante. Si CMS no recibe la API de CMM, realice la resolución de problemas básica entre CMM y CMS, que incluya el seguimiento de API habilitado en ambos lados, las comprobaciones del servicio de nombres de dominio (DNS) y la comprobación de conectividad.
- ∙ Vea si el parámetro **canMove** en /**participantes/<id de participante>** o /**callLegs/<id de** callLeg> se establece en true.

Para el escenario b. Descartado pero no reconectado:

- Asegúrese de que la desconexión se debe a un movimiento, es decir, busque **mover la** operación del participante en el registro.
- En los registros de CMS, busque **errores/bloqueo** de recursos en el puente de llamadas que podrían impedir que se lleve a cabo el proceso de creación del participante.
- ¿Tiene el participante permiso para unirse al nuevo espacio?
- ¿Hay algún error con JWT?
- Intente unirse manualmente a la reunión.

#### Para el escenario c. Conéctese a la reunión incorrecta:

En el archivo HAR (del inglés Hyper Text Transport Protocol, protocolo de transporte de hipertexto), observe el socket web de la primera llamada, los datos del método de acceso para el POST /api/call/session/motion muestran el identificador numérico que se utiliza para conectarse a la nueva llamada. Asegúrese de que esta ID numérica es la que corresponde a la reunión prevista.